#### **СОДЕРЖАНИЕ**

- <span id="page-1-0"></span>• **[Настройка экрана](#page-2-0)**
- **[Формат фона](#page-3-0)**
- **[Подготовка инфографики](#page-4-0)**
- **[Создание таблицы с помощью конструктора](#page-7-0)**
- **[Вставка таблицы из файла](#page-8-0) [Word](#page-8-0)**
- **[Вставка таблицы из файла](#page-9-0) [Excel](#page-9-0)**
- **[Вставка диаграммы](#page-10-0) [Excel](#page-10-0)**
- **[Добавление анимации к объекту](#page-13-0)**
- **[Добавление ссылки на документ в интернете](#page-16-0)**
- **[Домашнее задание](#page-19-0)**

<span id="page-2-0"></span>[Содержание](#page-1-0) Определение формата слайда: **Дизайн – Параметры страницы – Экран(16:9)**

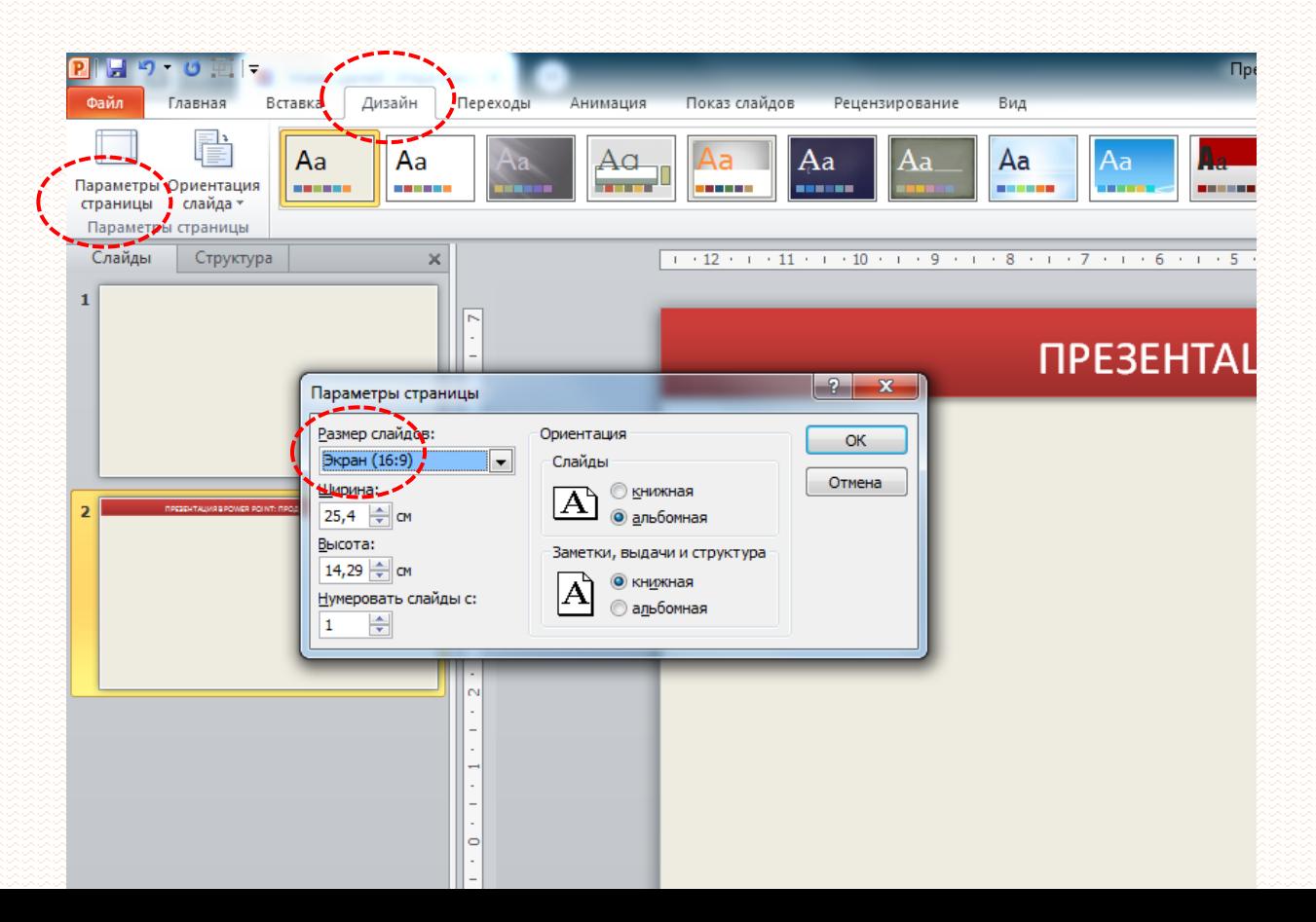

#### <span id="page-3-0"></span>[Содержание](#page-1-0) Задать фон слайдов: **Дизайн – Стили фона – Формат фона**

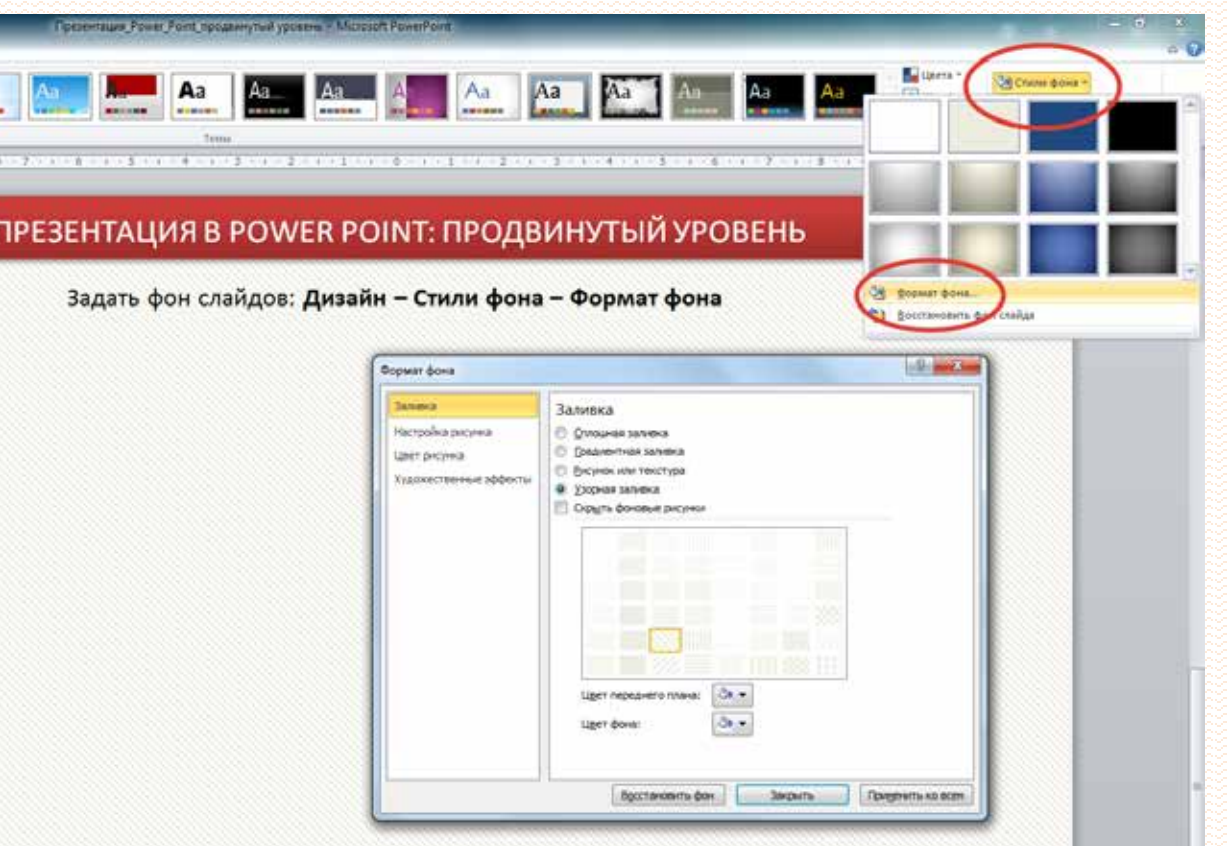

<span id="page-4-0"></span>[Содержание](#page-1-0) Быстрая подготовка инфографики: **Вставка – SmartArt – Цикл**

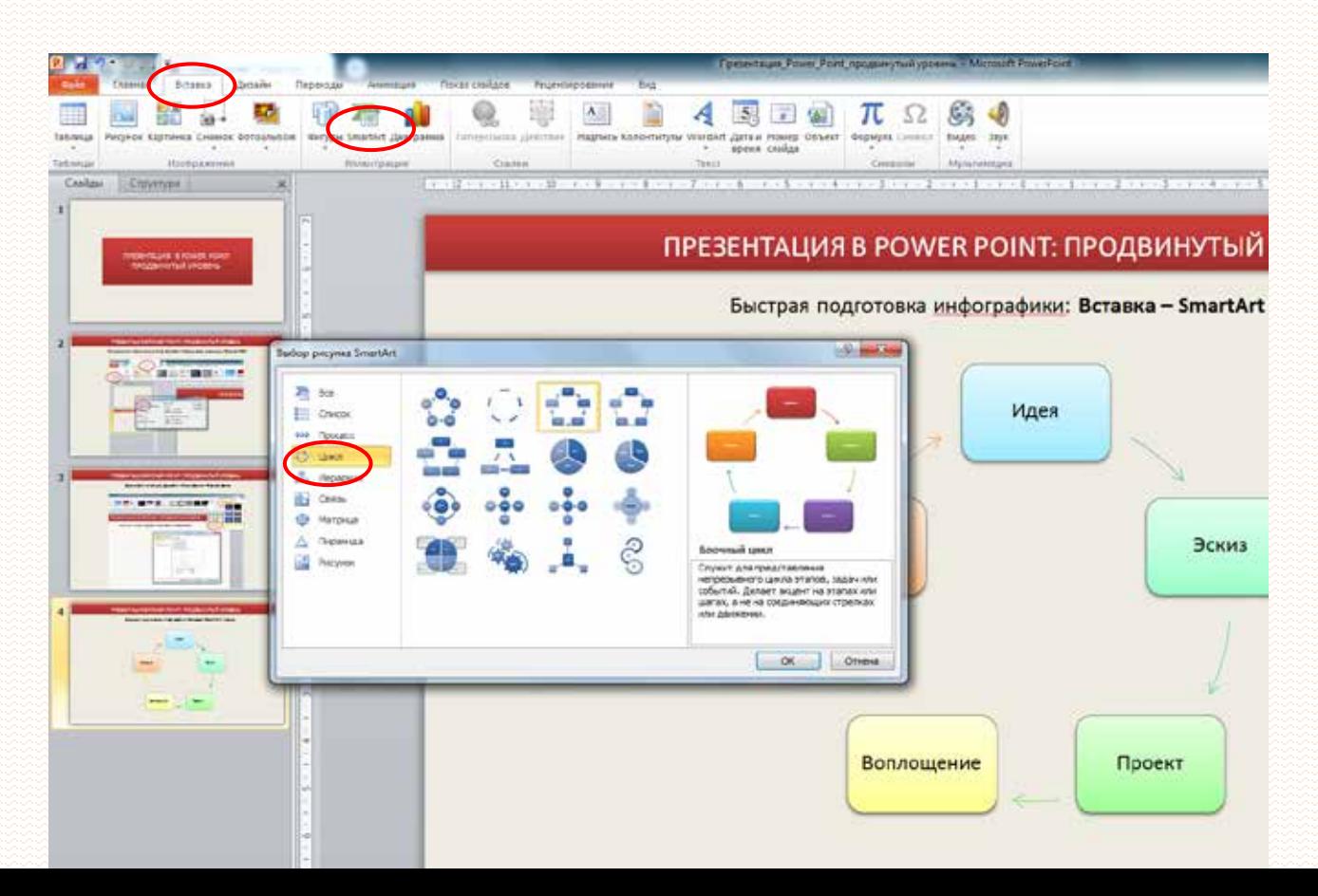

#### [Содержание](#page-1-0) Быстрая подготовка инфографики: **Вставка – SmartArt – Цикл**

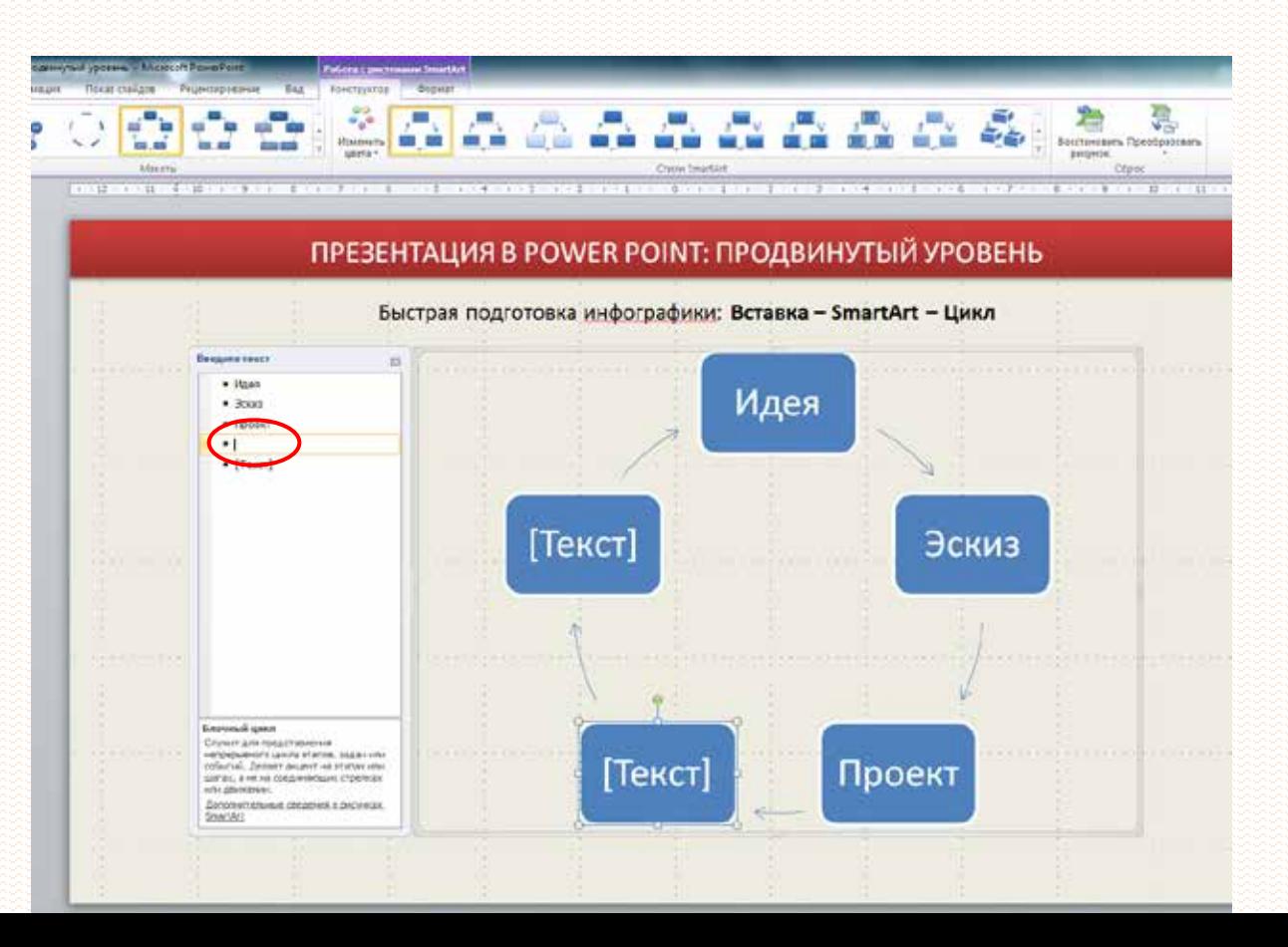

[Содержание](#page-1-0)

Быстрая подготовка инфографики: **Вставка – SmartArt – Цикл**

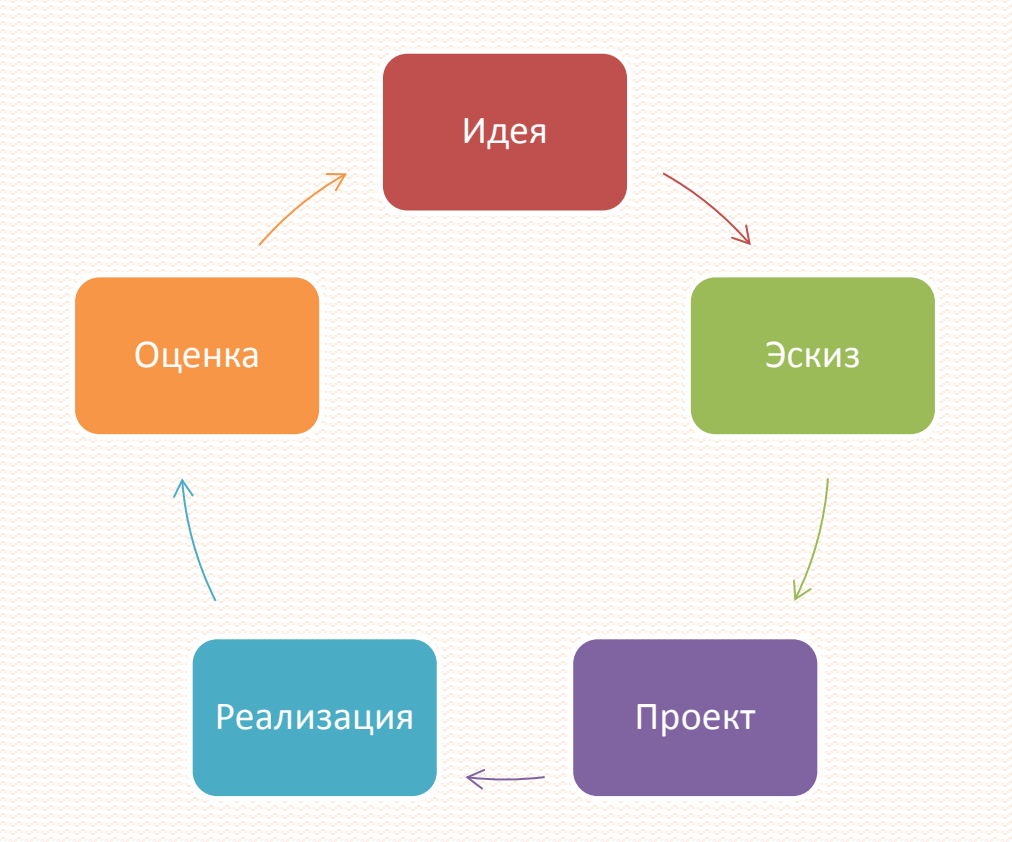

<span id="page-7-0"></span>[Содержание](#page-1-0)

Создание таблиц: **Вставка – Таблица – Конструктор/Макет**

## **Цикл семинаров «Справочно-библиографическое обслуживание в современной общедоступной библиотеке»**

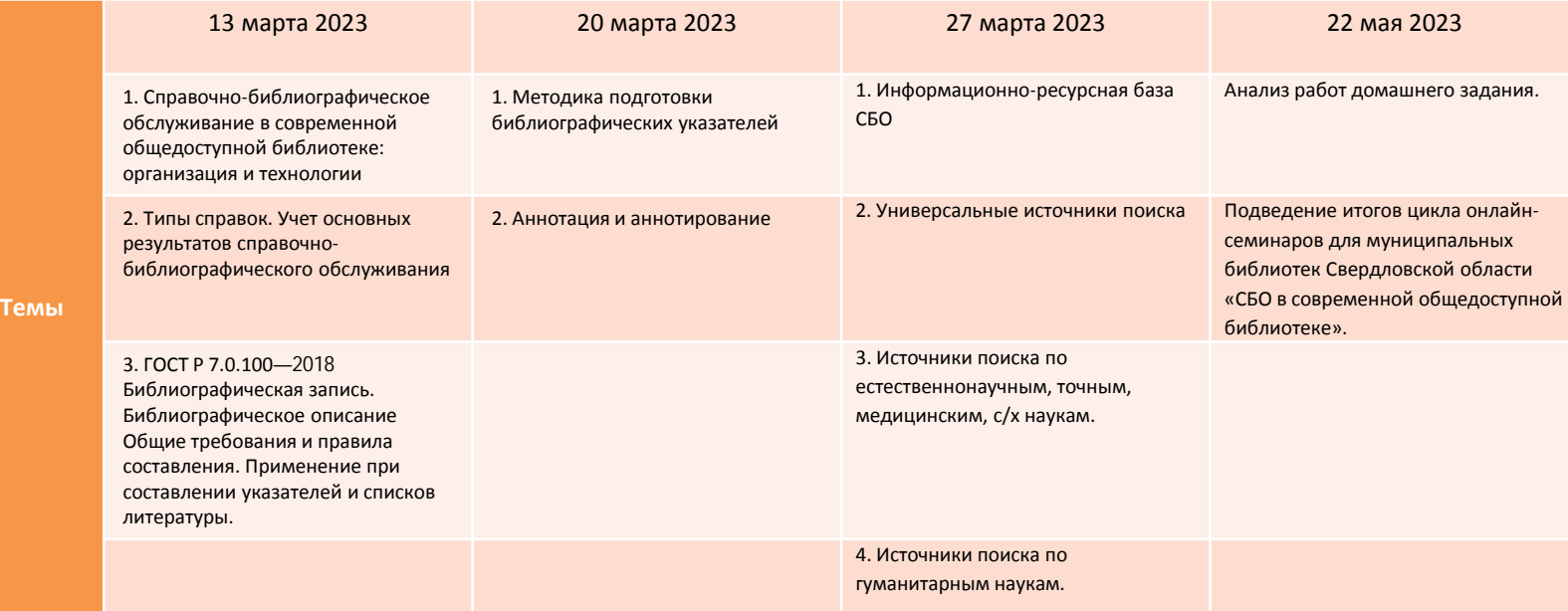

<span id="page-8-0"></span>[Содержание](#page-1-0)

#### Объект из файла Word с сохранением форматирования: **Вставка – Объект – Документ Microsoft Word**

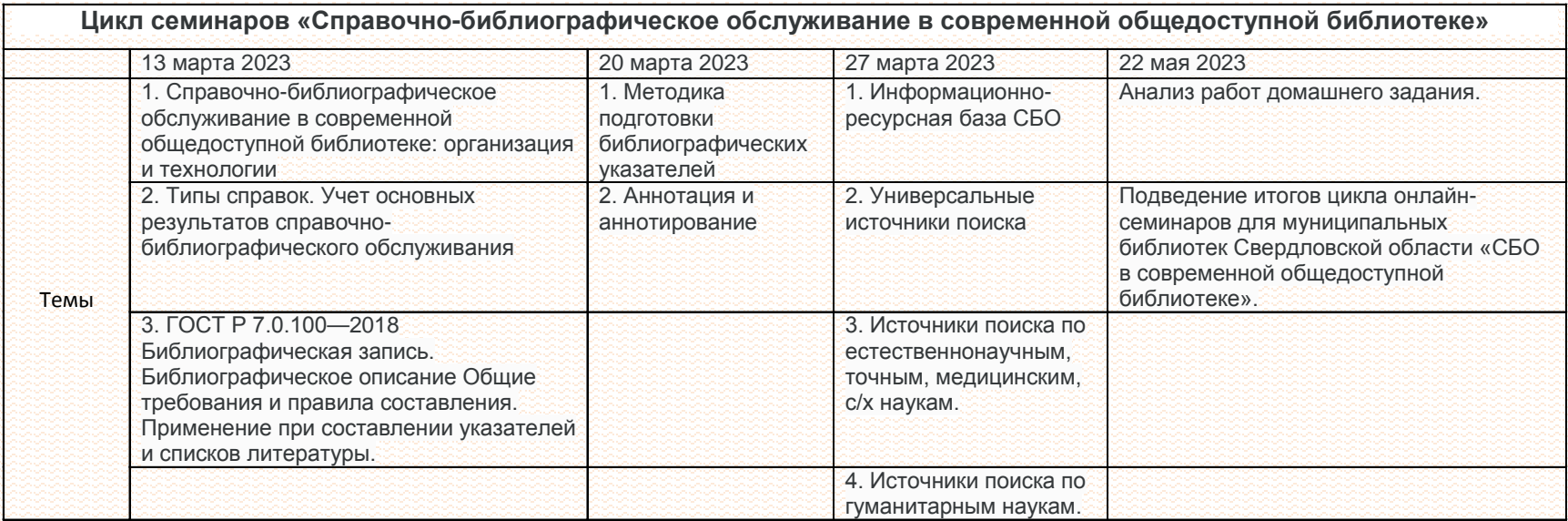

<span id="page-9-0"></span>[Содержание](#page-1-0)

#### Объект из файла Excel с сохранением форматирования: **Вставка – Объект – Документ Microsoft Excel**

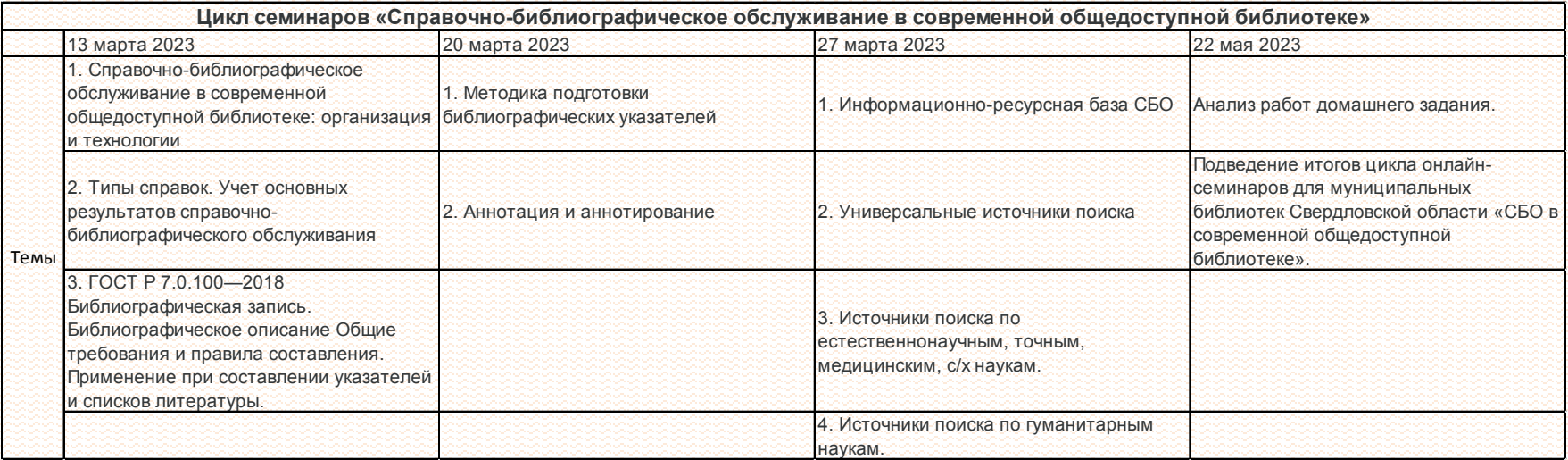

<span id="page-10-0"></span>[Содержание](#page-1-0)

#### Добавление диаграммы Excel копированием и вставкой: **Вставка – Объект – Диаграмма Microsoft Excel**

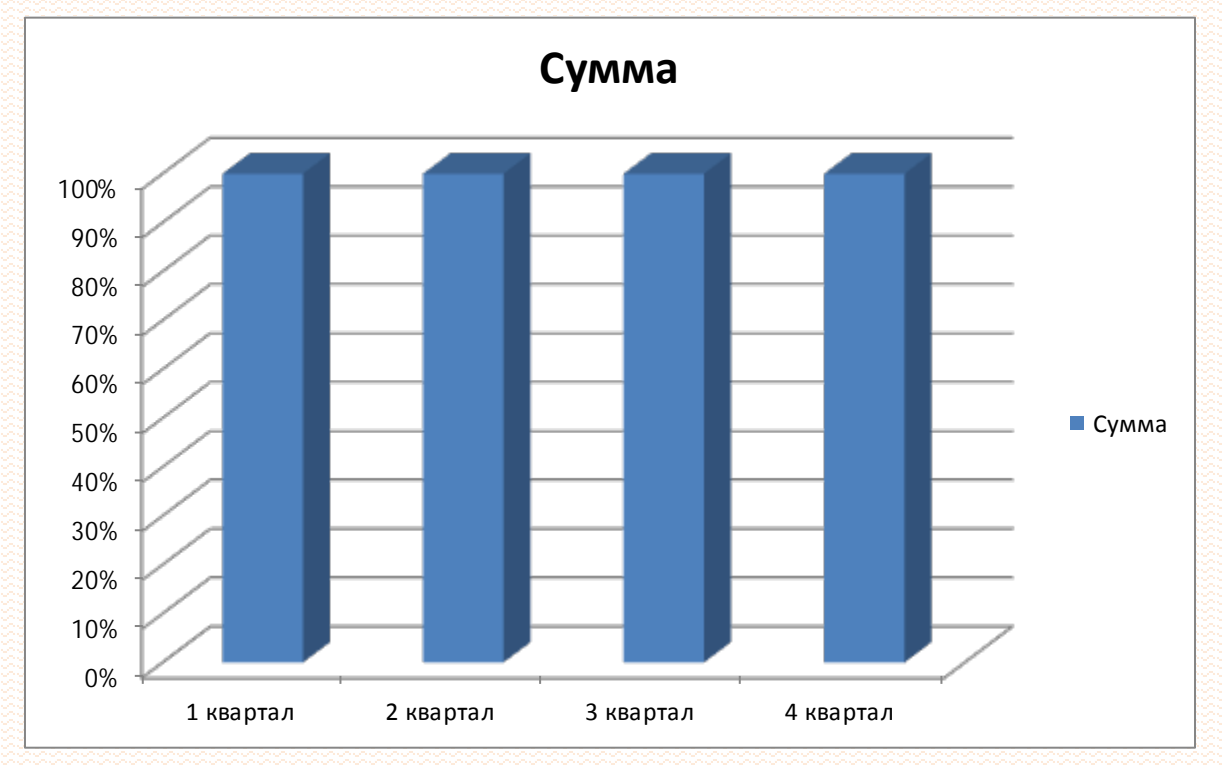

[Содержание](#page-1-0)

#### Добавление диаграммы Excel созданием из файла: **Вставка – Объект – Создать из файла/Связать**

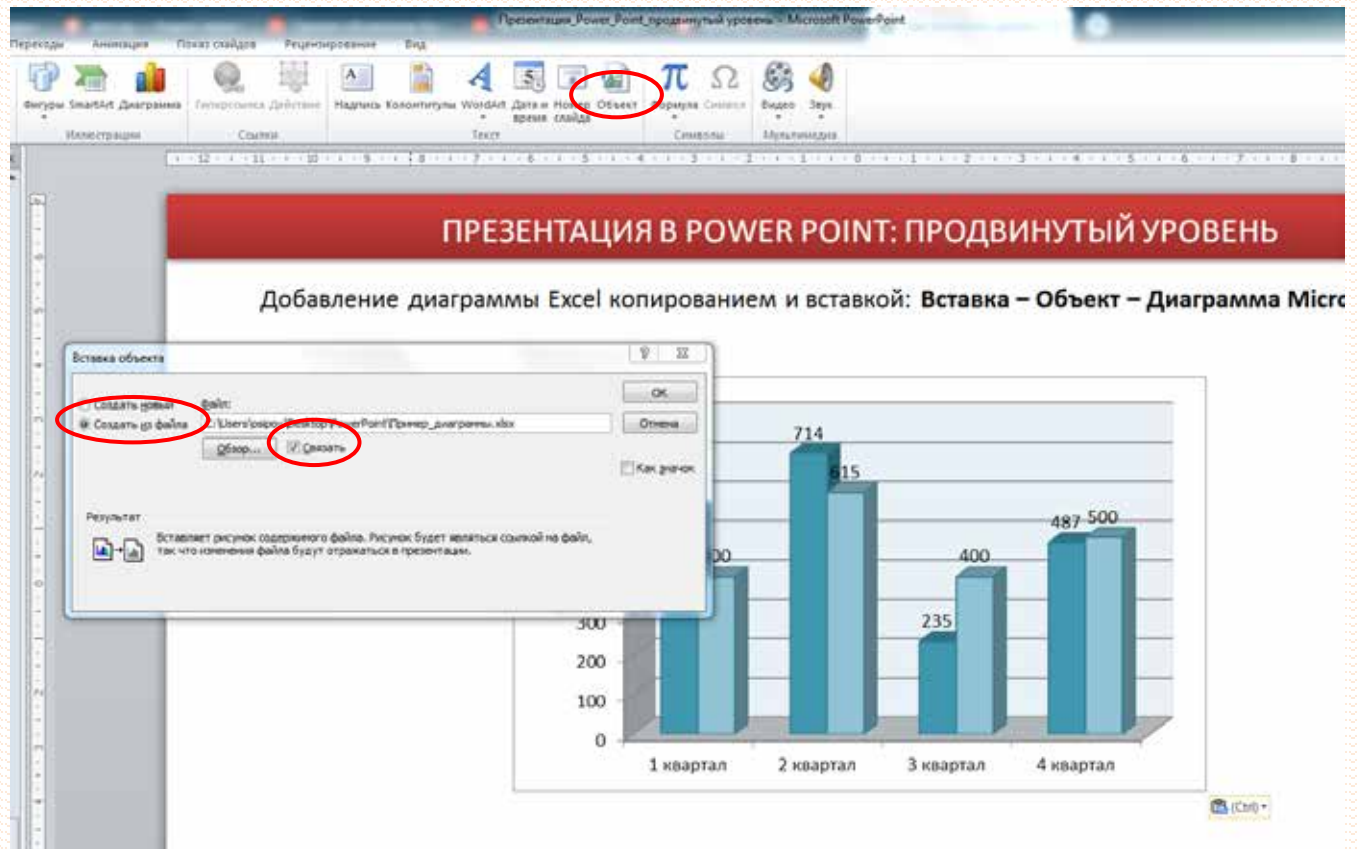

[Содержание](#page-1-0)

Добавление диаграммы Excel созданием из файла: **Вставка – Объект – Создать из файла/Связать**

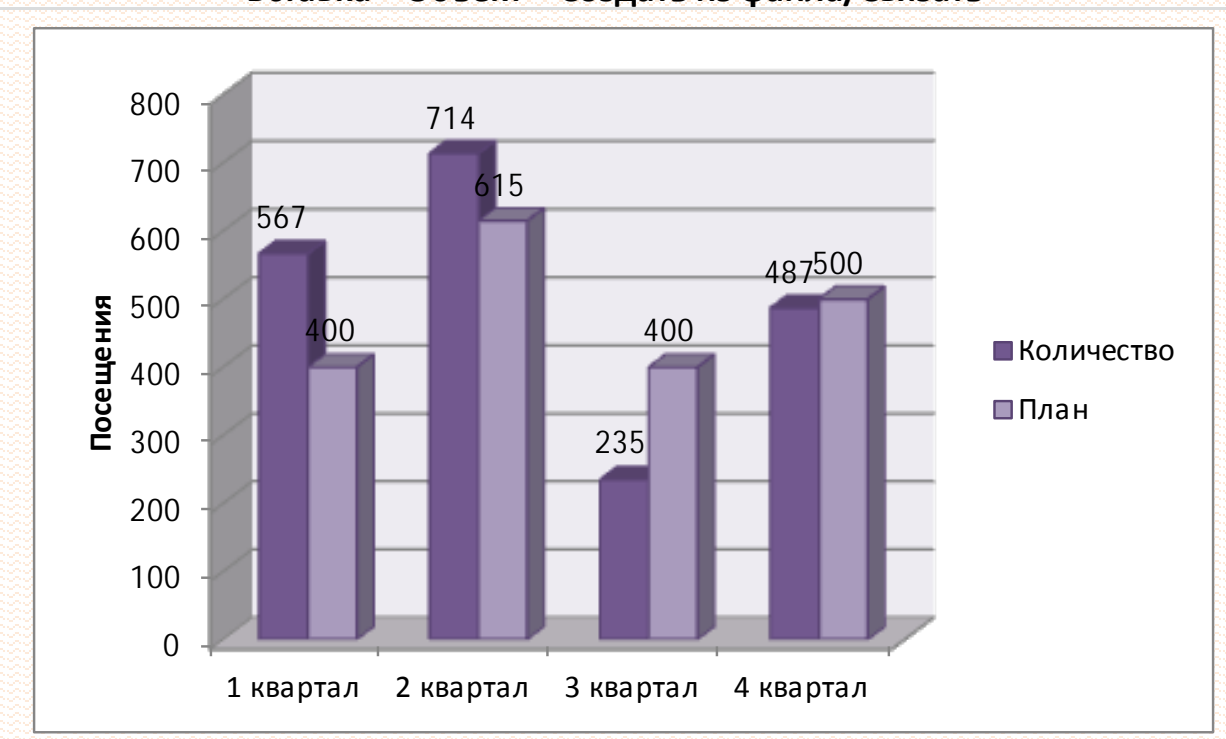

<span id="page-13-0"></span>[Содержание](#page-1-0)

#### Добавление анимационных эффектов к объектам: **Анимация – Область анимации – Добавить анимацию**

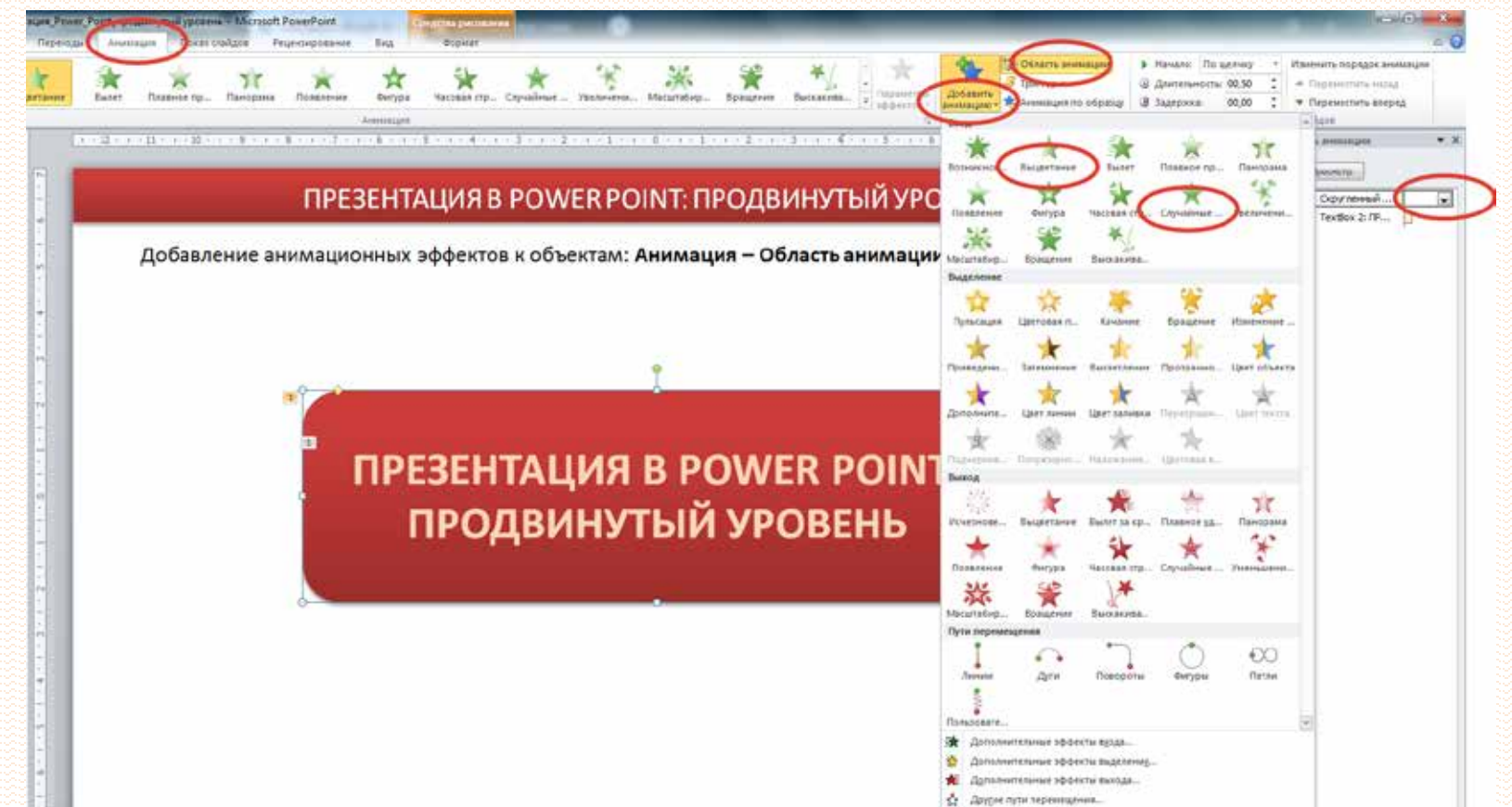

[Содержание](#page-1-0)

Добавление анимационных эффектов к объектам: **Анимация – Область анимации – Добавить анимацию**

# **ПРЕЗЕНТАЦИЯ В POWER POINT: ДОБАВЛЕНИЕ АНИМАЦИИ**

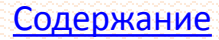

**СЛЕДУЮЩИЙ ВОПРОС**

## **СКОЛЬКО ЛЕТ ИСПОЛНЯЕТСЯ БИБЛИОТЕКЕ ИМ. В.Г. БЕЛИНСКОГО В 2024 ГОДУ?**

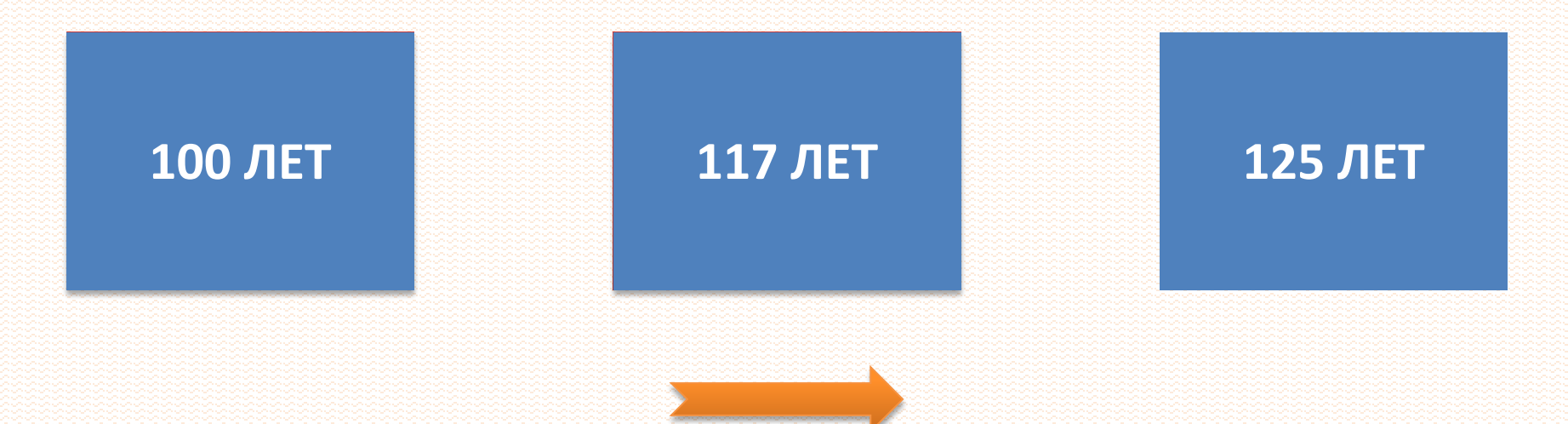

<span id="page-16-0"></span>

#### [Содержание](#page-1-0) Добавление ссылок на документы в сети интернет: **Вставка – Гиперссылка – Связать с веб-страницей/Адрес**

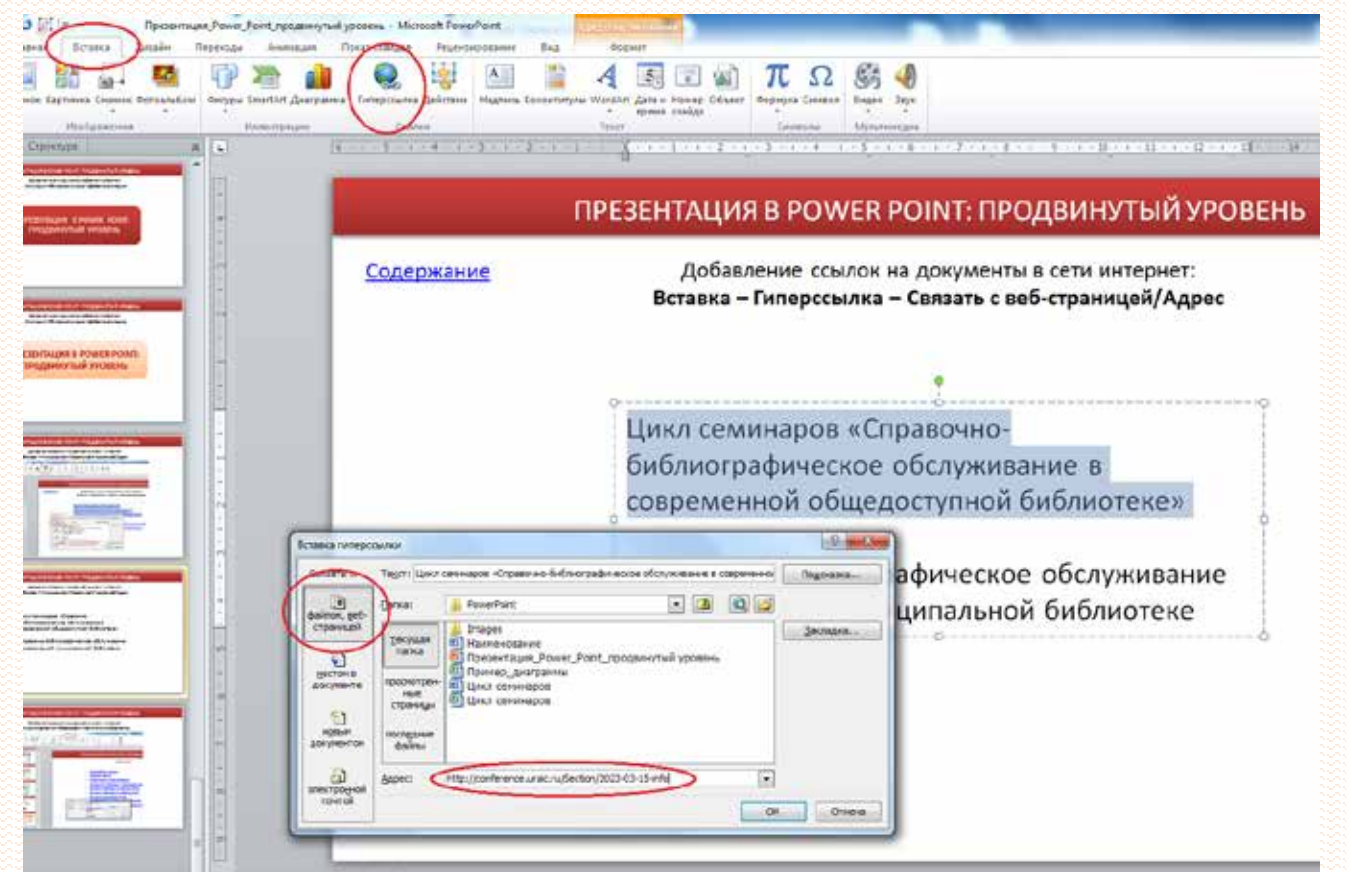

[Содержание](#page-1-0)

Добавление ссылок на документы в сети интернет: **Вставка – Гиперссылка – Связать с веб-страницей/Адрес**

[Цикл семинаров «Справочно](http://conference.uraic.ru/Section/2023-03-15-info)[библиографическое обслуживание в](http://conference.uraic.ru/Section/2023-03-15-info)  [современной общедоступной библиотеке](http://conference.uraic.ru/Section/2023-03-15-info)[»](http://conference.uraic.ru/Section/2023-03-15-info)

[Справочно](http://conference.uraic.ru/UploadFiles/ckfinderFiles/files/sbo-032023.pdf)[-](http://conference.uraic.ru/UploadFiles/ckfinderFiles/files/sbo-032023.pdf)[библиографическое обслуживание](http://conference.uraic.ru/UploadFiles/ckfinderFiles/files/sbo-032023.pdf)  [в современной муниципальной библиотеке](http://conference.uraic.ru/UploadFiles/ckfinderFiles/files/sbo-032023.pdf)

[Содержание](#page-1-0)

#### Добавление ссылок на документы в сети интернет: **Рецензирование – Орфография – Заменить на:**

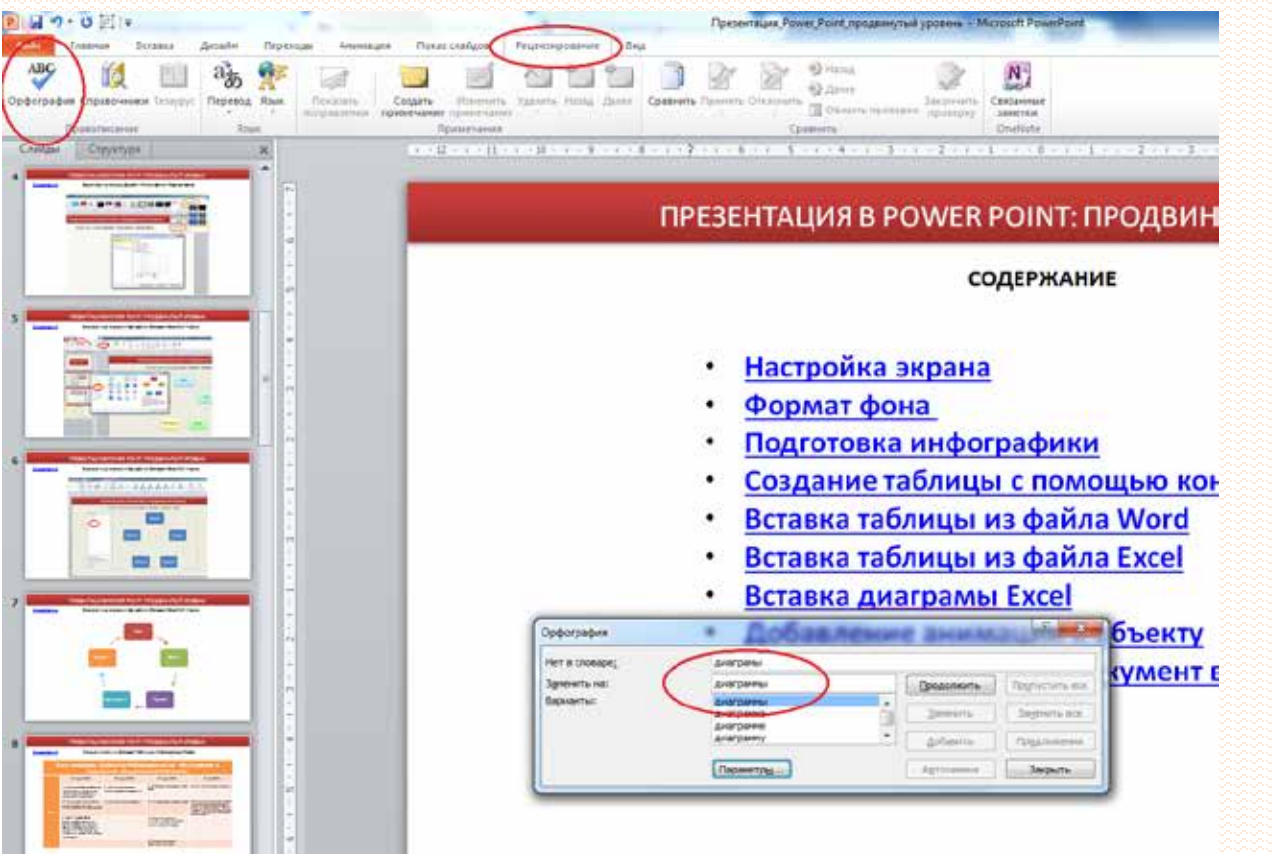

#### <span id="page-19-0"></span>[Содержание](#page-1-0)

# **ДОМАШНЕЕ ЗАДАНИЕ**

- 1. Создать презентацию из четырех слайдов.
- 2. На первом слайде поместить название «Работа в Power point» и указать автора.
- 3. Создать или поместить готовую текстовую таблицу в формате Word, отражающую динамику посещения читателями вашей библиотеки, выдачу книг или иные мероприятия за квартал или полугодие, где должны быть данные о плане и об итоговом количестве.
- 4. Создать или поместить готовую диаграмму в формате Excel на основе предыдущей таблицы.
- 5. Анимировать не менее трех объектов на слайде по произвольному сценарию.

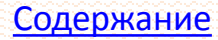

# Главный специалист отдела электронных ресурсов Осипов Олег Геннадьевич

СОУНБ им. В.Г. Белинского +7 343 304 60 15, доб. 320 z\_inf@uraic.ru